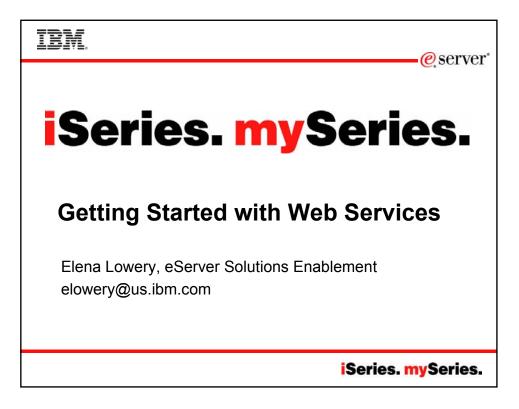

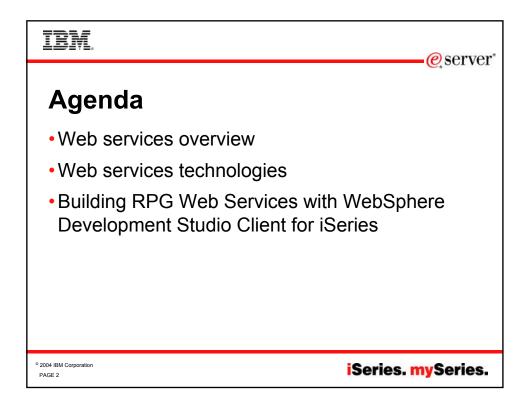

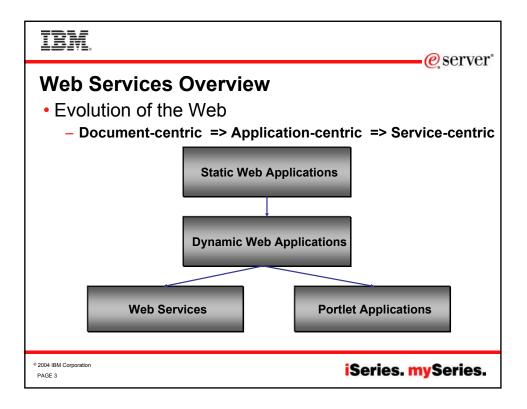

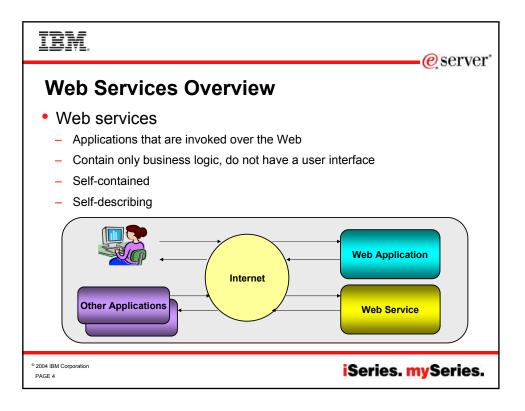

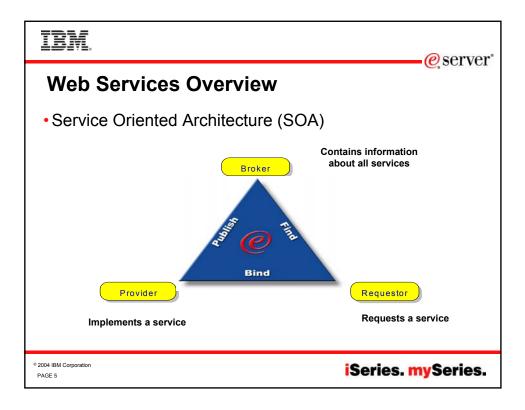

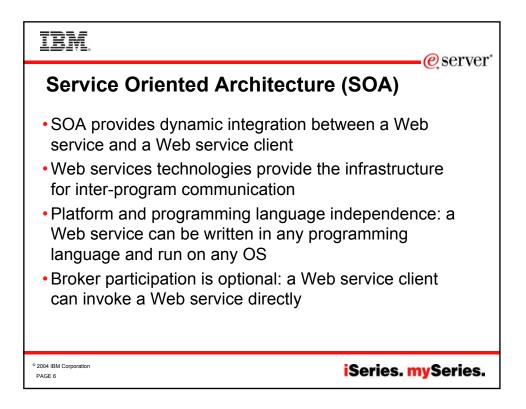

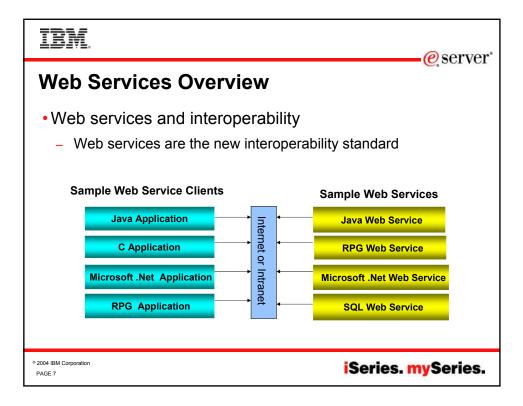

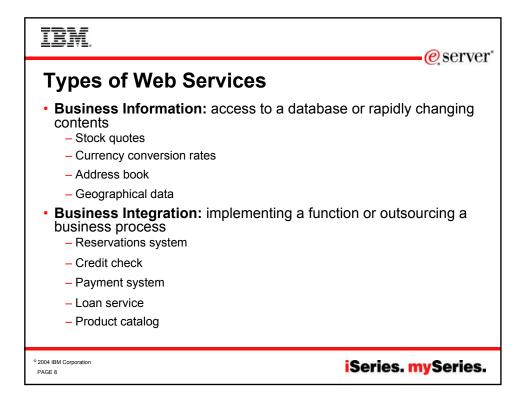

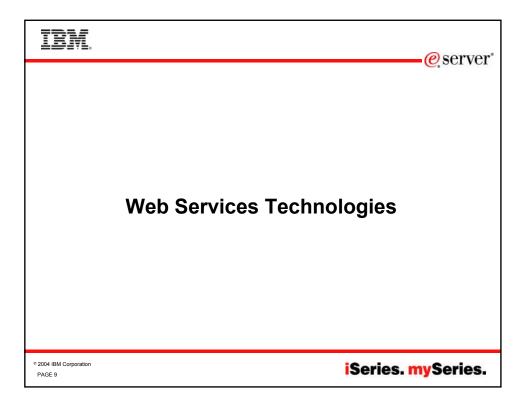

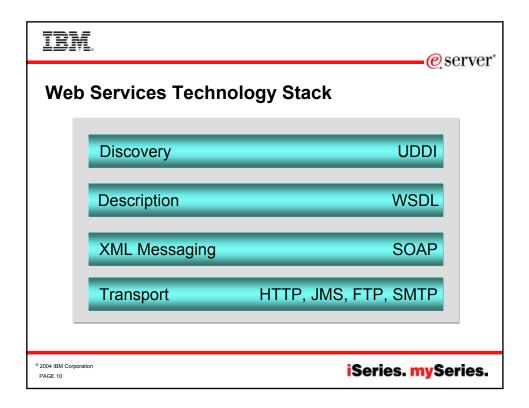

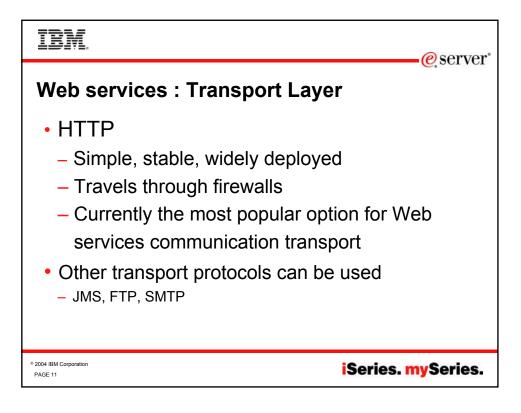

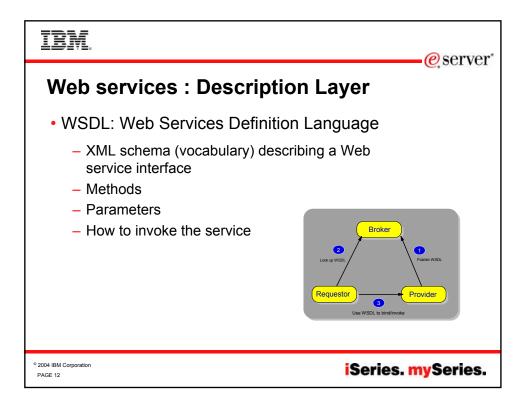

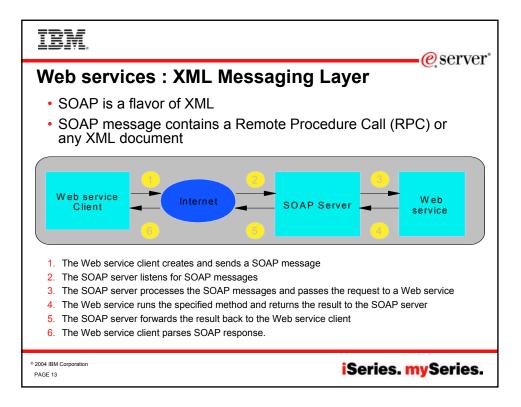

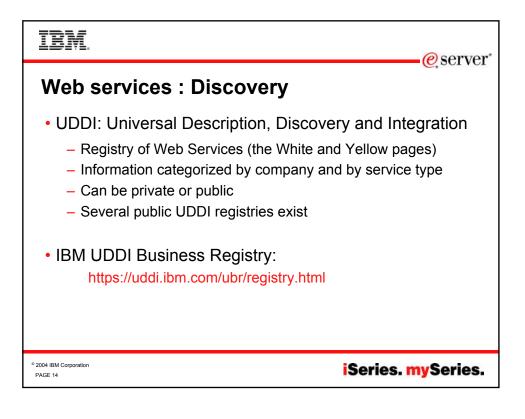

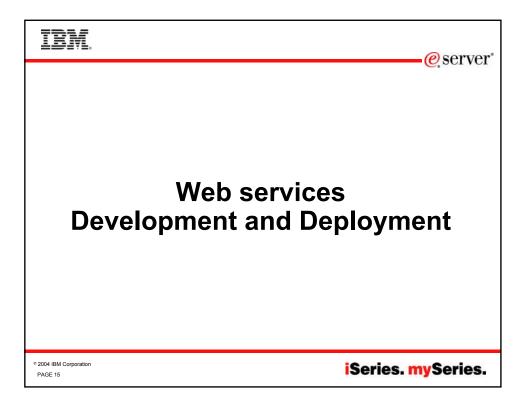

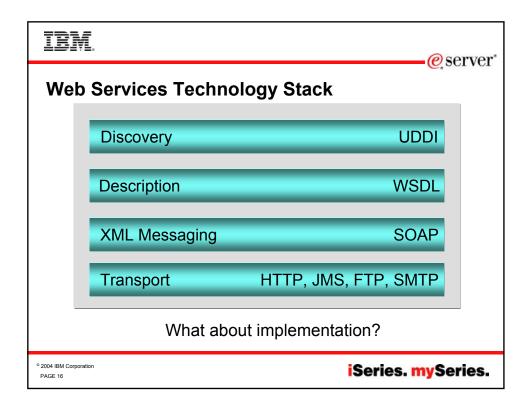

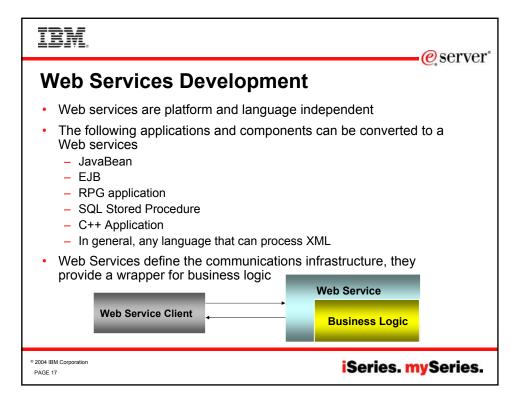

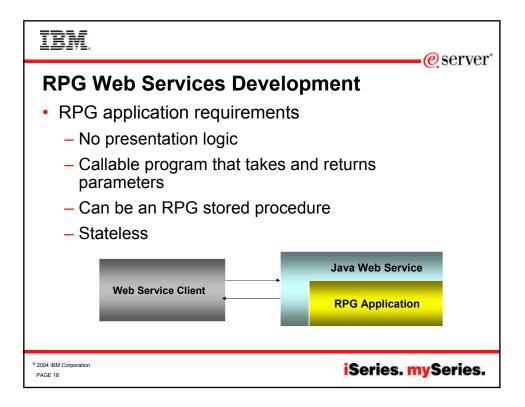

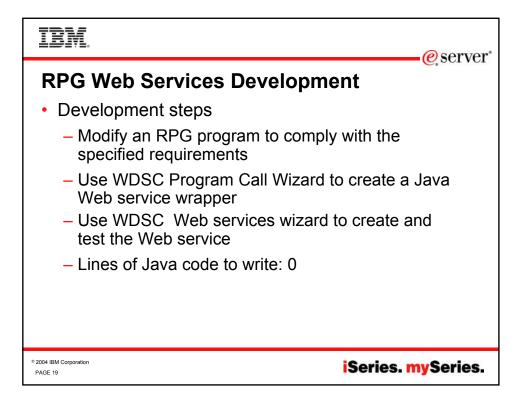

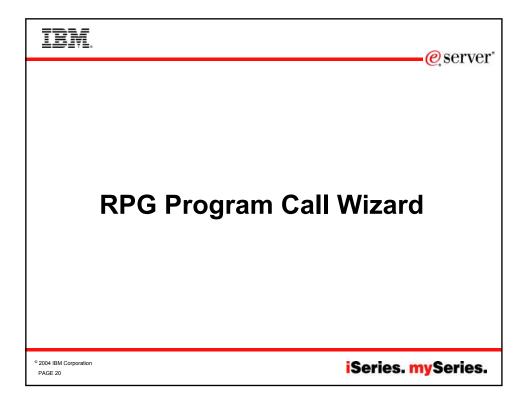

| IBM.                              | @ server           |
|-----------------------------------|--------------------|
| Web Servic                        |                    |
| © 2004 IBM Corporation<br>PAGE 21 | iSeries. mySeries. |

| IBM                        | eserver*                      |
|----------------------------|-------------------------------|
| <image/>                   |                               |
| ° 2004 IBM Corporation ISE | ries. <mark>my</mark> Series. |

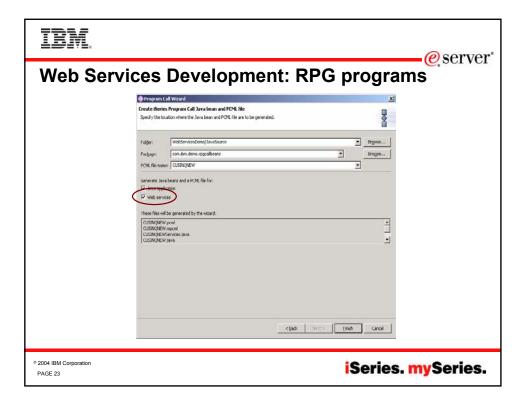

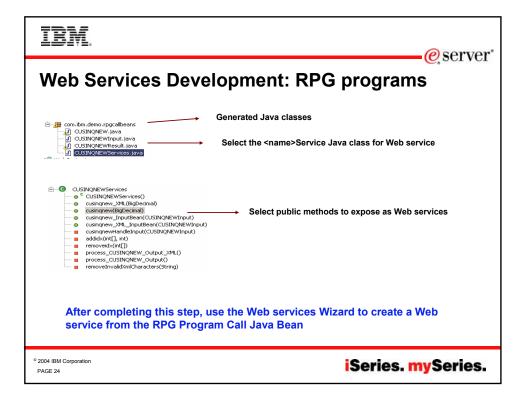

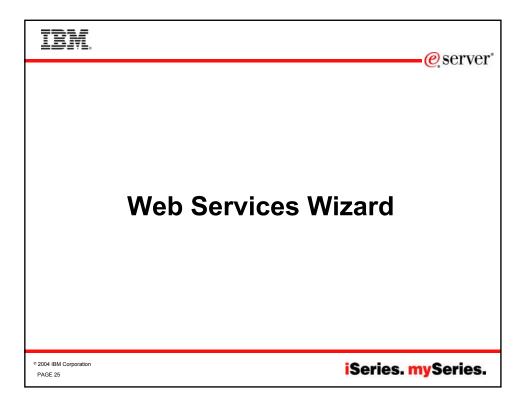

| IBM.                                                                                                    | <u>e</u> server                 |  |  |  |
|----------------------------------------------------------------------------------------------------|---------------------------------|--|--|--|
| Web Services Development with WDSC                                                                                                    |                                 |  |  |  |
| Web Service                                                                                                    |                                 |  |  |  |
| Web Services<br>Review your Web service options and make any necessary changes before<br>proceeding to the next page.                         |                                 |  |  |  |
| Service                                                                                                    | → Web service type              |  |  |  |
| Start Web service in Web project     Test the Web service     Launch the Web Services Explorer to publish this Web service to a UDDI Registry | → Web service test options      |  |  |  |
| Generate a proxy Client proxy                                                                                                    |                                 |  |  |  |
| Client proxy type: Java proxy           Image: Test the generated proxy                                                                       | Proxy encapsulates<br>SOAP call |  |  |  |
| Overwrite files without warning     Create folders when necessary                                                                             |                                 |  |  |  |
| Check out files without warning                                                                                                    |                                 |  |  |  |
| < Back Next > Enish Concel                                                                                                    | Can be a completed in one step  |  |  |  |
| 2004 IBM Corporation<br>PAGE 26                                                                                                    | iSeries. mySeries.              |  |  |  |

| IBM.                                                                                                    | eserver*           |
|----------------------------------------------------------------------------------------------------|--------------------|
| Web Services Development with                                                                                                    |                    |
| Service Deployment Configuration<br>Choose from the list of runtime protocols and deployment servers, or use the default<br>settings.                             |                    |
| Server-Side Deployment Selection:<br>Web service runtime: IBN WebSphere 5.0.2<br>WebSphere v5.0 Test Environment<br>Edit<br>Service Web Project: WebServices/Demo | → SOAP Server      |
| Client-Side Environment Selection:<br>Web service runtime: 1BN WebSphere 5.0.2<br>Server: WebSphere v5.0 Test Environment<br>Edit                                 |                    |
| Client Web Project: WebServicesDemoClient                                                                                                    |                    |
| < Back Wext > Enish Cancel                                                                                                    |                    |
| <sup>©</sup> 2004 IBM Corporation     PAGE 27                                                                                                    | iSeries. mySeries. |

| IBM.                                               | e server           |
|----------------------------------------------------|--------------------|
| Web Services Development with                      |                    |
| Web Service Java Bean Selection Select a Java bean |                    |
| Bean: com.bm.demo.beans.HelloWorldBean Browce-flac | Java class name    |
| Use an existing service endpoint interface         |                    |
| < Back Wext > Enish Cancel                         |                    |
| © 2004 IBM Corporation<br>PAGE 28                  | iSeries. mySeries. |

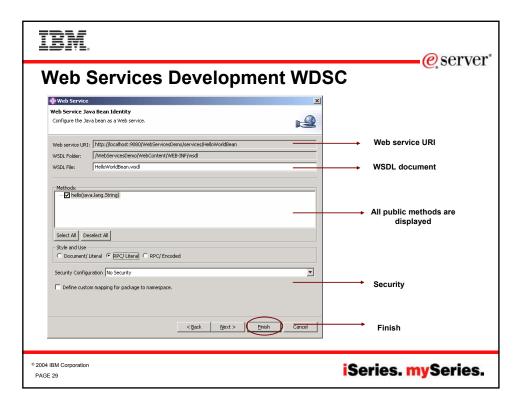

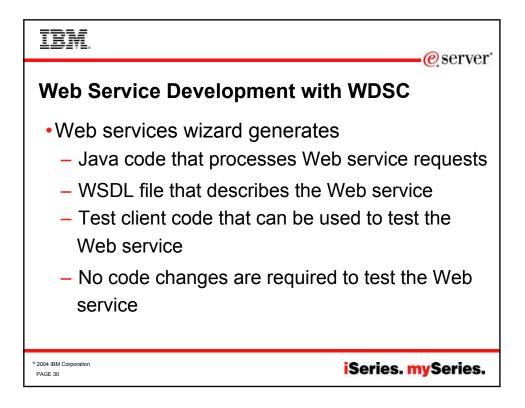

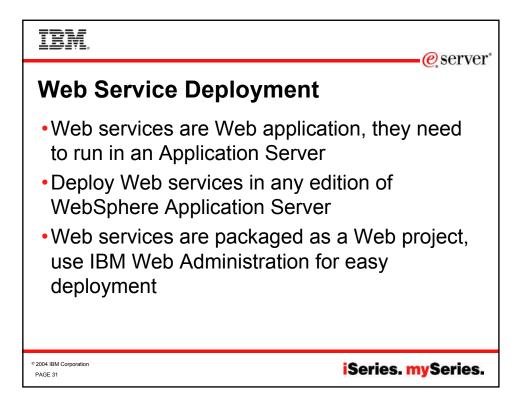

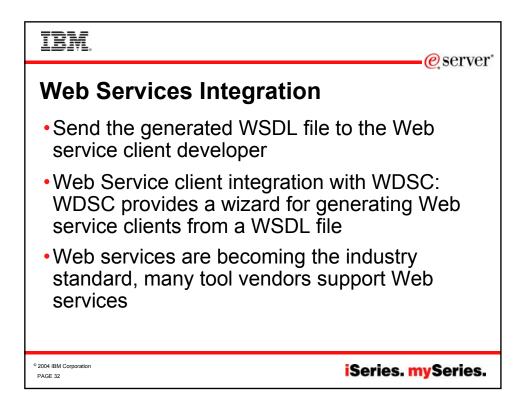

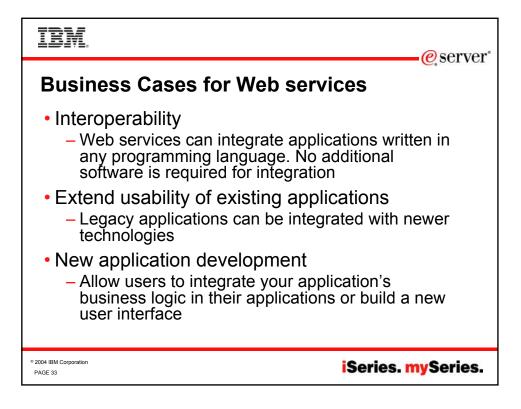

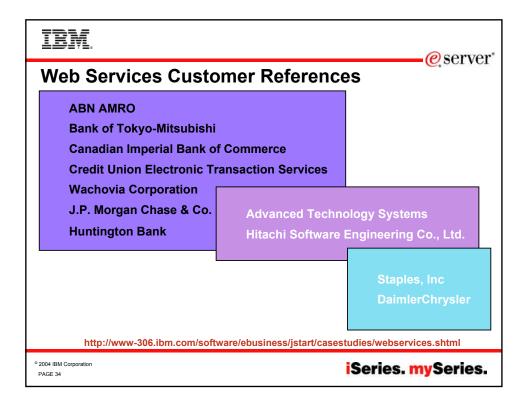

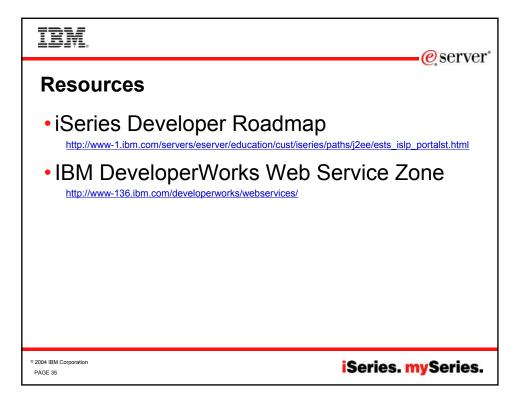

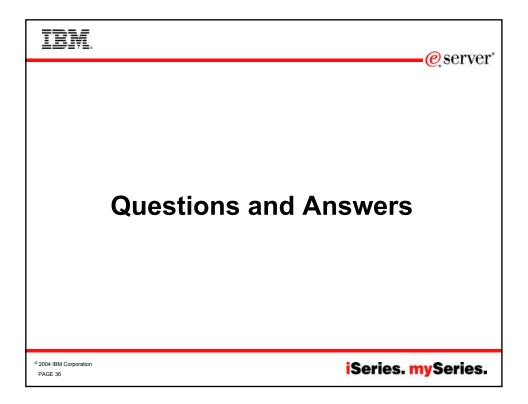

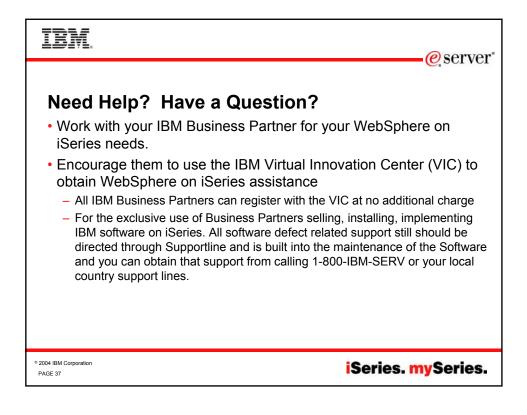